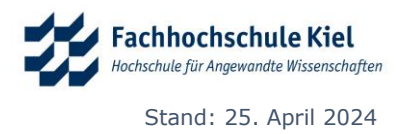

# **Informationen zum Semesterstart am Institut für Bauwesen**

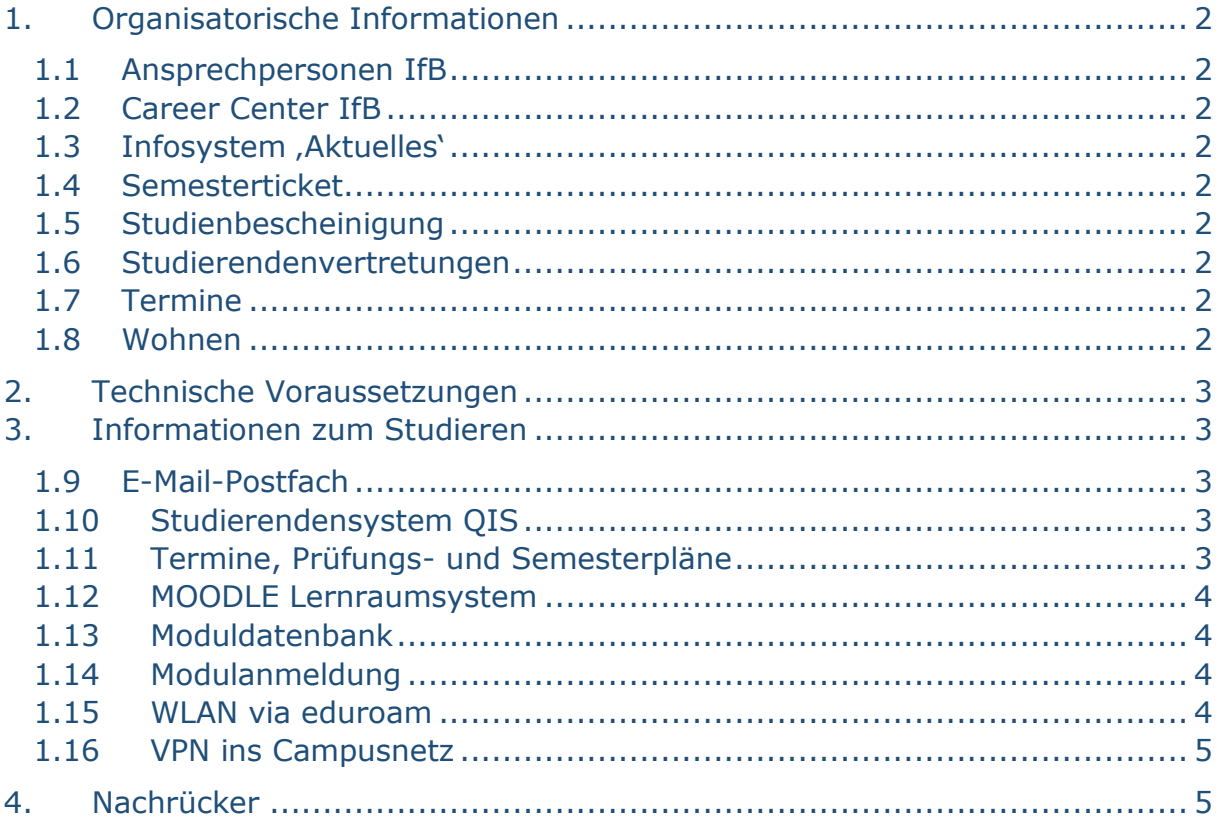

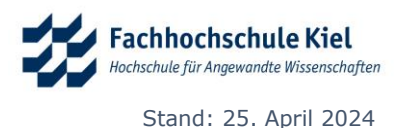

## <span id="page-1-0"></span>**1. Organisatorische Informationen**

In diesem Abschnitt finden Sie Informationen von A-Z (**A**nsprechpersonen am IfB, , Career Center' des IfB, Infosystem , Aktuelles', Semesterticket, **S**tudierendenvertretungen, Studienbescheinigung, **T**ermine und **W**ohnen).

## <span id="page-1-1"></span>**1.1 Ansprechpersonen IfB**

Hier finden Sie die [Ansprechpersonen](https://www.fh-kiel.de/fachbereiche/medien-bauwesen/bauwesen/wir-ueber-uns/organisation/) des Instituts für Bauwesen. Für die Durchführung der Lehre sind die hautamtlichen [Lehrkräfte](https://www.fh-kiel.de/fachbereiche/medien-bauwesen/bauwesen/wir-ueber-uns/lehre/) oder Lehrbeauftragten verantwortlich.

## <span id="page-1-2"></span>**1.2 Career Center IfB**

Im *internen Bereich* (Anmeldung s. Pkt. 4) unseres Fachbereichs finden Sie das Stellenportal [Career Center des IfB](https://www.fh-kiel.de/fh-intern/fachbereiche-intern/medien-bauwesen/service/career-center-ifb/) für Praktika- und Stellenangebote.

## <span id="page-1-3"></span>**1.3 Infosystem 'Aktuelles'**

Ebenfalls im *internen Bereich* informiert Sie die Seite , [Aktuelles](https://www.fh-kiel.de/fh-intern/fachbereiche-intern/medien-bauwesen/bauwesen/aktuelles/)' über Veranstaltungen, Raumänderungen, Krankheitsfälle, Vertretungen, etc.. Schauen Sie regelmäßig auf diese Seite und prüfen diese auf neue Einträge. *Tipp: Die Seite 'Aktuelles' als Browserstartseite festlegen*.

## <span id="page-1-4"></span>**1.4 Semesterticket**

Die FH Kiel hat sich für die Einführung des Deutschland-Semestertickets entschieden (Ausnahme der Studierenden des Fachbereichs Agrarwirtschaft und den Online-Studiengängen), welches Sie zur Nutzung öffentlicher Verkehrsmittel berechtigt. Das Deutschland-Ticket ersetzt das ehemalige NaSH/Kiel-Ticket. Weitere Informationen zum [Semesterticket](https://asta-fh-kiel.de/gueltigkeit-semesterticket/) finden Sie auf den Seiten des AStA.

## <span id="page-1-5"></span>**1.5 Studienbescheinigung**

Über diesen Weg gelangen Sie zu den Informationen, wie Sie u.a. an Ihre [Studienbescheinigungen](https://www.fh-kiel.de/studium/studierende/studienorganisation/studienbescheinigungen/) gelangen.

## <span id="page-1-6"></span>**1.6 Studierendenvertretungen**

Der Allgemeine Studierendenausschuss [\(AStA\)](https://www.fh-kiel.de/wir/organisation/interessenvertretung/asta/), das Studierendenparlament [\(StuPa\)](https://www.fh-kiel.de/wir/organisation/interessenvertretung/stupa/) sowie die [Fachschaften](https://www.fh-kiel.de/wir/organisation/interessenvertretung/fachschaften/) sind die studentischen Vertretungen an der Fachhochschule Kiel.

## <span id="page-1-7"></span>**1.7 Termine**

Die [Allgemeine Semestertermine](https://www.fh-kiel.de/studium/studierende/semestertermine/) finden Sie auf den Seiten der Abteilung für Studentische Angelegenheiten. Zu den Termin-, Semester- und Prüfungsplänen des IfB gelangen Sie über die [Informationen für alle Studiengänge.](https://www.fh-kiel.de/fachbereiche/medien-bauwesen/medien/studiengaenge/informationen-fuer-alle-studiengaenge/)

## <span id="page-1-8"></span>**1.8 Wohnen**

Das Studentenwerk Schleswig-Holstein bietet in 21 Wohnheimen an. So kannst du campusnah, günstig und gemeinsam mit Studierenden leben und lernen: [Wohnheime des Studentenwerks.](https://studentenwerk.sh/de/wohnen-uebersichtsseite)

Zwei weitere Artikel zu: [Leben am Ostufer](https://www.fh-kiel.de/news/studieren-in-kiel-leben-auf-dem-ostufer/) / [Leben am Westufer](https://www.fh-kiel.de/news/studieren-in-kiel-leben-auf-dem-westufer/)

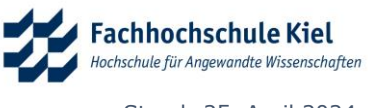

## <span id="page-2-0"></span>**2. Technische Voraussetzungen**

Für das Studium an der FH Kiel, werden Ihnen von der Campus IT einige IT Systeme (siehe Abschnitt 4) zur Verfügung gestellt. Viele Anleitungen und Hilfen finden Sie im [Angebot der Campus IT.](https://www.fh-kiel.de/wir/organisation/zentrale-einrichtungen/campus-it/angebot/) Im *internen Bereich* stehen Ihnen u.a. zahlreiche Dokumentationen zur Verfügung.

Über den Kontakt: [it-support.cit@fh-kiel.de](mailto:it-support.cit@fh-kiel.de) können Sie Hilfe anfordern, sollten Sie z.B. Probleme mit der Einrichtung des Campus WLANs oder Ihrer E-Mail-Adresse haben.

## <span id="page-2-1"></span>**3. Informationen zum Studieren**

Mit dem Zulassungsbescheid haben Sie Ihre **Zugangsdaten** für die **IT-Systeme der FH Kiel** und damit auch für den *internen Bereich* der Internetseiten erhalten: Die **Benutzerkennung** und ein persönliches **Passwort.** Im Folgenden werden die für Sie wichtigen IT-Systeme erläutert.

## <span id="page-2-2"></span>**1.9 E-Mail-Postfach**

Die Fachhochschule Kiel stellt allen Studierenden eine persönliche **E-Mail-Adresse** zur Verfügung: '**vorname.nachname@student.fh-kiel.de**'. Diese dient auch als Anmeldename (Benutzerkennung) für die IT-Dienste, für den Login in den PC-Laboren etc..

Das der E-Mail-Adresse zugehörige Postfach kann mittels [Webmail](https://student.fh-kiel.de/) für [Studierende](https://student.fh-kiel.de/) ([https://student.fh-kiel.de](https://student.fh-kiel.de/)) abgefragt werden. Es besteht die Möglichkeit, eingehende E-Mails zu einer anderen E-Mail-Adresse [umzuleiten.](http://www.fh-kiel.de/konto/)

Wir bitten Sie **regelmäßig** Ihr Postfach auf Nachrichten zu überprüfen.

## <span id="page-2-3"></span>**1.10 Studierendensystem QIS**

Im Studierendensystem [QIS](https://qis.fh-kiel.de/) [\(https://qis.fh-kiel.de\)](https://qis.fh-kiel.de/) finden Sie u.a. Ihre Studienbescheinigungen sowie Ihre Leistungsnachweise. In diesem System melden Sie sich auch für alle Prüfungen an/ab.

## <span id="page-2-4"></span>**1.11 Termine, Prüfungs- und Semesterpläne**

Über die Fachbereichsseite [Informationen für alle Studiengänge](https://www.fh-kiel.de/fachbereiche/medien-bauwesen/medien/studiengaenge/informationen-fuer-alle-studiengaenge/) gelangen Sie zu **Erstsemesterinformationen**, dem Link zu Prüfungsangelegenheiten, den **Prüfungsplänen** und Terminen sowie zu den **Semesterplänen**.

Die **Semesterpläne** der Studiengänge **des Bauwesens** finden Sie aber auch über die Rubrik Fachbereich Medien / Bauwesen -> Bauwesen -> Studiengänge - > Architektur oder Bauingenieurwesen -> Semesterpläne [\(Semesterpläne BauIng](https://www.fh-kiel.de/fachbereiche/medien-bauwesen/bauwesen/studiengaenge/bauingenieurwesen-beng/semesterplaene/) / [Semesterpläne Architektur\)](https://www.fh-kiel.de/fachbereiche/medien-bauwesen/bauwesen/studiengaenge/architektur-ba/semesterplaene/).

Hier finden Sie neben den Vorlesungsfreien Tagen für das praxisbegleitete Studium ("PBS Tage") auch Erläuterungen zu den verschiedenen **Veranstaltungsorten**!

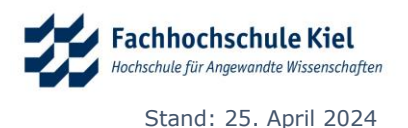

## <span id="page-3-0"></span>**1.12 MOODLE Lernraumsystem**

Das Moodle Lernraumsystem der FH Kiel besteht aus zwei Systemen, die beide innerhalb einer Anmeldung erreichbar sind.

#### *1.12.1 Moodle-Lehre*

In [Moodle-Lehre](https://learn.fh-kiel.de/) [\(https://learn.fh-kiel.de\)](https://learn.fh-kiel.de/) finden Sie alle Moodle-Kurse für Studienmodule aus dem Curriculum entsprechend der [Moduldatenbank.](https://moduldatenbank.fh-kiel.de/) Melden Sie sich mit den o.g. Zugangsdaten an, scrollen Sie zu dem Block "Kurse des Wintersemesters xy", wählen Sie "Medien/Bauwesen" dann "Bachelor" und schreiben Sie sich in die Module des ersten Semesters ein.

#### *1.12.2 Moodle-Kollaboration*

[Moodle-Kollaboration](https://collab.fh-kiel.de/) [\(https://collab.fh-kiel.de\)](https://collab.fh-kiel.de/) dient der Zusammenarbeit an der Hochschule und ist eine Austauschplattform für Veranstaltungen außerhalb der regulären Lehre z.B. für zentrale Einrichtungen, Fachschaften, Projekte, Interdisziplinäre Lehre oder Hochschulübergreifendes.

Hier finden Studierende des Instituts für Bauwesen auch den **Informationskurs** des IfB, der als Verwaltungs- und Organisationsplattform dient.

Melden Sie sich mit den o.g. Zugangsdaten an, scrollen Sie zu den Fachbereichen und wählen "Medien/Bauwesen", dann "Bauwesen" und wählen unter "Infos für Studierende" den Kurs , Informationen zum Institut für Bauwesen'. Bitte schreiben Sie sich sofort dort ein!

- **Einschreibschlüssel Architektur: IfB\_Info\_Architektur1**
- **Einschreibschlüssel Bauingenieurwesen: IfB\_Info\_BauIng1**

Ankündigungen aus dem Forum werden Ihnen direkt an Ihre E-Mail-Adresse geschickt. So sind Sie immer informiert. Neben Infos aus dem Prüfungsamt finden Sie hier auch Infos zu Wahlmodulen, IDW-Veranstaltungen, weitere Stellenangebote und vieles mehr. Bitte schauen sie sich dort einmal in Ruhe um.

## <span id="page-3-1"></span>**1.13 Moduldatenbank**

Die [Moduldatenbank](https://moduldatenbank.fh-kiel.de/) der FH Kiel bildet alle Module aller Fachbereich der FH Kiel ab. Über den Reiter, Angebote' können Sie das Studien- und Lehrangebot der FH-Kiel einsehen. Durch die Wahl eines Fachbereichs und anschließend eines Studiengangs können Sie das Modulangebot einsehen. Für jedes Modul existiert eine Modulbeschreibung mit modulspezifischen Angaben zum Inhalt, der Lehrenden, Modulverantwortlichen und Prüfungsformen.

## <span id="page-3-2"></span>**1.14 Modulanmeldung**

Zu bestimmten Modulen (z.B. Wahlmodule am IfB) müssen Sie sich innerhalb eines Anmeldezeitraumes in der [Modulanmeldung](https://modulanmeldung.fh-kiel.de/) der FH Kiel anmelden. Die Anmeldefristen und Wahlmodulangebote finden Sie bei den Semesterplänen Ihres Studiengangs.

## <span id="page-3-3"></span>**1.15 WLAN via eduroam**

Sie haben die Möglichkeit, an fast jedem Ort der Hochschule mit einem WLANfähigen Gerät auf das WLAN der Fachhochschule Kiel zuzugreifen. Dieses ist Teil eines internationalen WLAN-Verbundes europäischer Hochschulen und Bildungseinrichtungen (**eduroam**). Nach einmaliger Einrichtung kann es z.B.

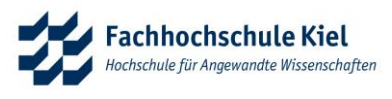

auch an der CAU, Krankenhäusern und Flughäfen genutzt werden. Alles zum [WLAN und den eduroam Installer](https://www.fh-kiel.de/fh-intern/beratung-unterstuetzung-und-hilfe/it-hilfen/hochschulnetz/wlan-und-eduroam/) finden Sie im *internen Bereich* bei den IT-Hilfen.

## <span id="page-4-0"></span>**1.16 VPN ins Campusnetz**

Einige Online Services im Netzwerk der Fachhochschule Kiel können nur von Geräten genutzt werden, die eine IP-Adresse des Hochschulnetzes besitzen. Um diese Dienste auch außerhalb der Hochschule nutzen zu können, müssen sich externe Geräte mit einer IP-Adresse aus dem Hochschulnetz ausweisen. Dazu dient der Mechanismus, dass externe Geräte über einen verschlüsselten Datentunnel (**VPN-Tunnel**) mit dem Intranet der Hochschule verbunden werden. *Anwendungsbeispiel: Sie sind Zuhause und wollen auf ein E-Book aus der Bibliothek der FH zugreifen.* Alles zur [VPN-Einwahl in das Campusnetz](https://www.fh-kiel.de/fh-intern/beratung-unterstuetzung-und-hilfe/it-hilfen/vpn-einwahl-in-das-campusnetz/) finden Sie im internen Bereich bei den IT-Hilfen.im

## <span id="page-4-1"></span>**4. Nachrücker**

Sofern Sie in einem Nachrückverfahren einen Studienplatz erhalten haben und daher nicht an den Erstsemesterveranstaltungen teilnehmen konnten, wenden Sie sich bitte schnellstmöglich persönlich an das Sekretariat oder die Koordinatorin des [Instituts für Bauwesen,](https://www.fh-kiel.de/fachbereiche/medien-bauwesen/bauwesen/wir-ueber-uns/organisation/) um sich Ihre **Gruppeneinteilung**  geben zu lassen. Denn erst mit der Gruppenzugehörigkeit können Sie Ihren Semesterplan herunterladen (s. Pkt.4.3).

Wir benötigen auch noch eine Unterschrift zur Brandschutzbelehrung sowie zum Erhalt der Information zu den Laborrichtlinien von Ihnen.

Um den Semesterplan lesen zu können hier ein Beispiel mit Erklärung:

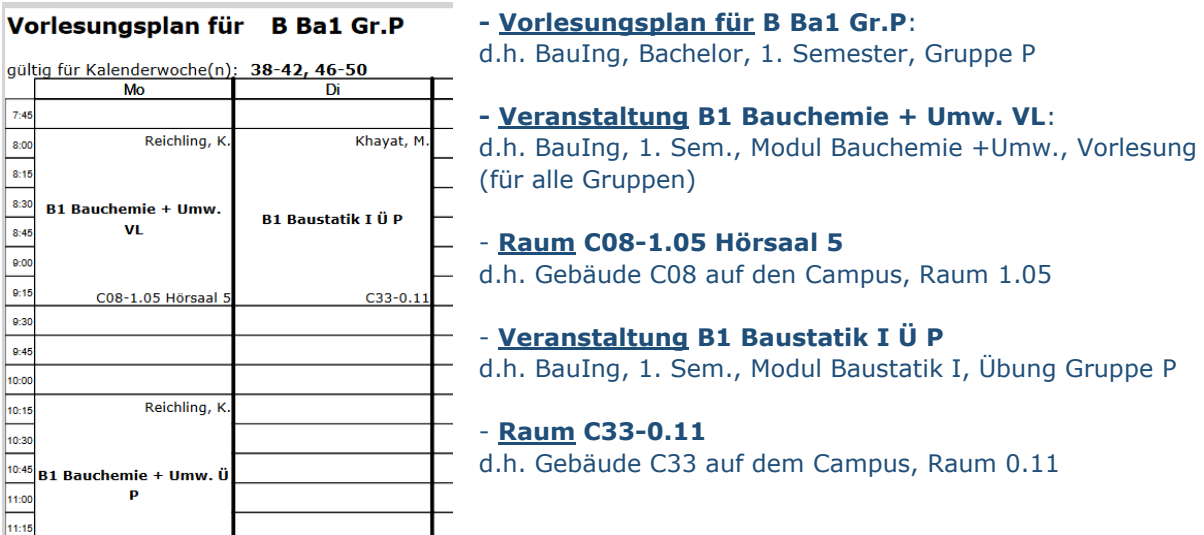

Auf der Internetseite, wo Sie den Semesterplan finden, stehen neben den "**PBS Tagen"** auch die Erläuterungen zu den **Veranstaltungsorten**.